# **DICHIARAZIONE DI CONFORMITÀ**

Questo apparecchio è fabbricato nella Comunità Economica Europea nel rispetto delle disposizioni di cui al D.M. 26/3/92 ed in particolare è conforme alle prescrizioni dell'art. 1 dello stesso D<sub>M</sub>

Si dichiara che l'apparecchio televisori a colori (vedete indicazioni sull'etichetta applicata sull' ultima pagina di copertina) risponde alle prescrizioni dell'art. 2 comma 1 del D.M. 28 Agosto 1995 nr. 548.

Fatto a Brugge il aprile 2004.

Philips Industrial Activities N.V., Pathoekeweg 11, 8000 Brugge - Belgio

#### *Aiuto?*

*Se questo manuale d'istruzioni, non dà una risposta alle vostre domande, o se i 'Consigli' scritti non risolvono i problemi del vostro monitore, potete contattare il Servizio Consumatori Philips o il Centro di Assistenza Philips più vicino.Vedere libretto 'World-wide guarantee'. Prima di contattare uno dei servizi sopra menzionati, si consiglia di munirsi della descrizione e del numero di matricola del modello presenti sul retro del monitore e sul'imballo dello stesso.*

*Modello: BDS4231R/00*

*Product No:*

# **Introduzione**

La ringraziamo per aver acquistato questo monitore. Il presente manualetto è stato concepito per aiutarla ad installare e utilizzare il suo monitore. Le consigliamo vivamente di leggerlo fino in fondo. Ci auguriamo che la nostra tecnologia la soddisfi pienamente.

# **Sommario**

#### **Predisposizione**

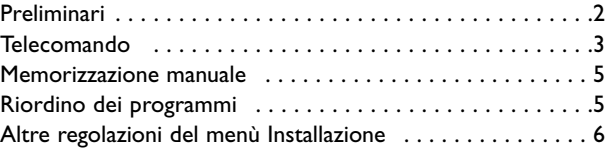

### **Funzionamento**

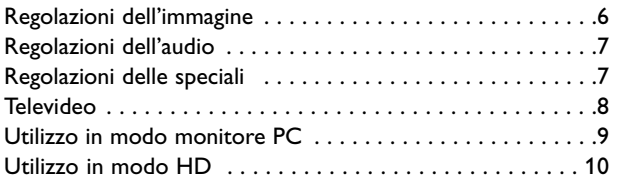

# **Periferiche**

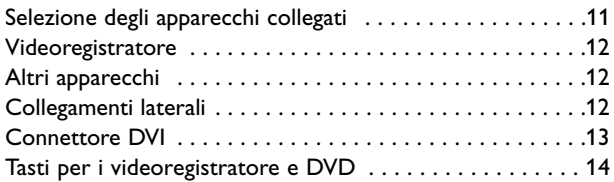

#### **Informazioni pratiche**

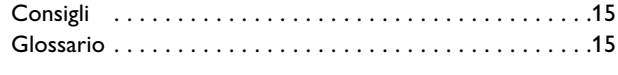

# **Direttive per il riciclaggio**

R L'imballo di questo prodotto è prodotto con materiale riciclato. In applicazione delle locali normative.

# **Disposizioni per il tuo vecchio prodotto**

Il tuo prodotto è sviluppato e realizzato con materiale di alta qualità e componenti che possono essere riciclati e riutilizzati.

Quando si trova il logo del bidone con impresso il simbolo X significa che il prodotto è conforme alle Direttive Europee 2002/96/EC. Sei invitato ad informarti riguardo la raccolta differenziata inerente a prodotti elettrici. Sei invitato anche ad agire secondo le regole locali evitando di gettare il tuo vecchio prodotto nei normali raccoglitori di rifiuti domestici. Se si osservano correttamente tutte le disposizioni riguardo lo smaltimento del tuo vecchio prodotto aiuterai a salvaguardare l'ambiente.

 $\overline{R}$ 

#### *Pulizia dello schermo*

*Non toccare, premere, strofinare o appoggiare allo schermo nessuna cosa dura, poiché questo potrebbe graffiare, sciupare o danneggiare lo schermo permanentemente. Non strofinare con panni della polvere trattati chimicamente. Non toccare la superfice con le mani nude o panni unti (alcuni prodotti sono dannosi per lo schermo). Scollegare il monitore prima di pulire lo schermo. Quando sulla superfice c'è polvere, passare delicatamente un panno di cotone o altro materiale soffice tipo camoscio. Non utilizzare acetone, toluene e alcohol poiché possono causare danni. Non utilizzare detergenti liquidi o spry. Pulire con un panno inumidito d'acqua facendo attenzione che un contatto prolungato provoca deformazioni e scolorazioni.*

#### *Avviso riguardante immagini statiche sullo schermo*

*Una caratteristica dei display al plasma è quello,che se vengono visualizzate immagini statiche per un lungo periodo di tempo, questo può causare una persistenza delle stesse immagini sullo schermo, rimanendo visibili in sottofondo.Questo fenomeno è chiamato phosphor burn in (fosforo bruciato). Durante il normale funzionamento del monitore, vengono visualizzare immagini che contengono movimenti costanti o contenuti di immagine che riempiono lo schermo.*

# **Preliminari**

Assicurate la ventilazione lasciando uno spazio di almeno 5 cm attorno all'apparecchio.

# ः ×

Per evitare situazioni insicure, non mettete delle fiamme non protette come p.es. candele accese nell' immediata vicinanza. Per evitare situazioni pericolose, non collocare oggetti sull'apparecchio. L' impianto non va esposto a liquidi gocciolanti, stillanti o spruzzanti.

- é Inserite saldamente la spina dell'antenna nella relativa presa  $\blacksquare$  nella parte bassa con un cavo antenna di buona qualità. Potete migliorare la qualità dell'immagine collegando l'apposito cavo antenna anti-disturbi.
- **8** Inserire il cavo di alimentazione nella parte bassa del monitore e nella presa di rete a muro (tensione di rete = 220-240 V 50-60Hz). Per evitare di danneggiare il cavo di alimentazione che potrebbe provocare un cortocircuito, non appoggiate il televisore sul cavo.

### **4** Telecomando: Estrarre il foglio isolante dalla batteria per attivare il telecomando.

**CR 2025** (\*)

*Per la protezione dell'ambiente, la pila fornita con l'apparecchio non contiene nè mercurio nè nichel-cadmio.Si prega di non gettare le pile usate ma di utilizzare i mezzi di riciclaggio messi a vostra disposizione (consultate il vostro rivenditore).*

**(B)** Per accendere, premere il tasto (1) del monitore. Una spia si accende e lo schermo si illumina.

Se il apparecchio rimane in stato di attesa (spia rossa), premere il tasto **-P+** del telecomando. *Quando usate il telecomando, la spia lampeggia.*

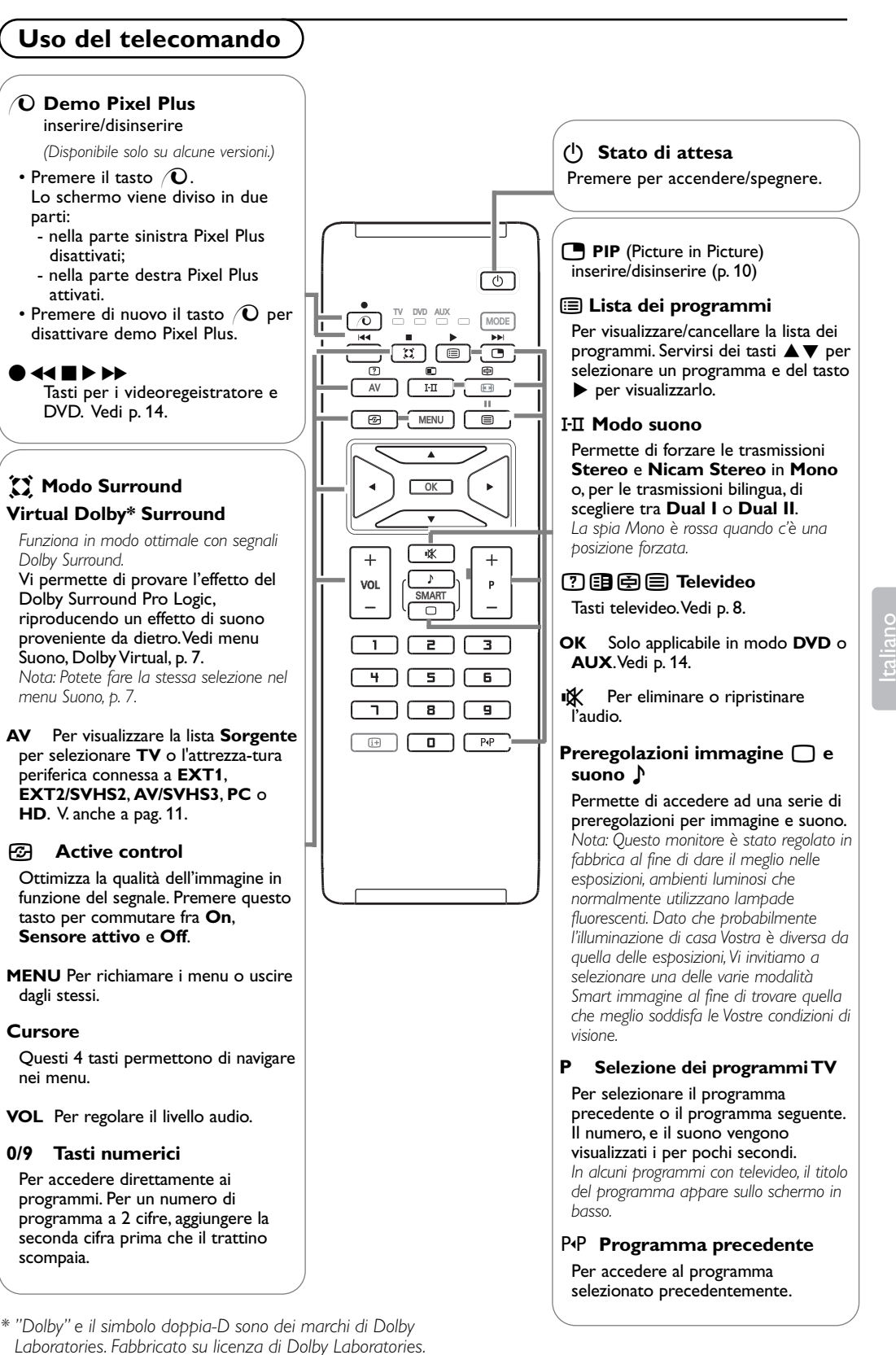

3

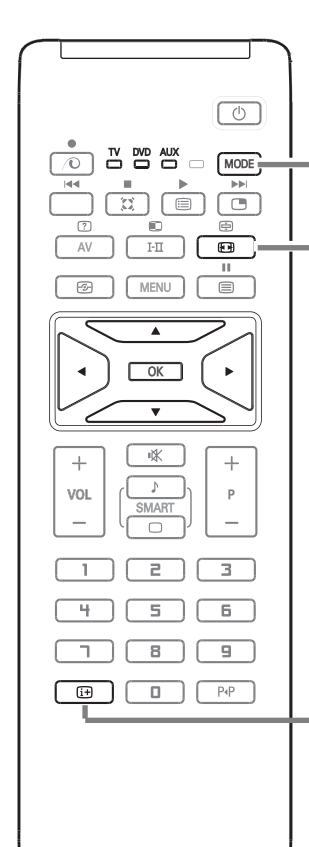

# **MODE\*** Premere questo pulsante per commutare fra **TV**, **DVD** e **AUX**.

#### **Formato immagine**

Le immagini che ricevete possono essere trasmesse in formato 16:9 (schermo largo) oppure 4:3 (schermo tradizionale). Le immagini 4:3 hanno talvolta una banda nera in alto e in basso (formato cinemascope). Questa funzione consente di eliminare le bande nere e di ottimizzare la visualizzazione delle immagini sullo schermo..

#### **Utilizzo dei vari formati dello schermo**

Usate i tasti < ▶ per selezionare i diversi modi: 4:3, Formato 14:9, Formato 16:9,Titoli Zoom, Super Immagine e Schermo largo.

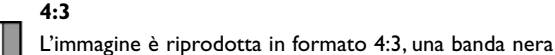

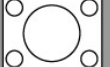

appare da ogni lato dell'immagine. **Formato 14:9** L'immagine è ingrandita con il formato 14:9, una piccola

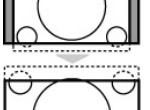

**Formato 16:9** L'immagine è ingrandita con il formato 16:9. Questo modo è raccomandato per visualizzare le immagini con una banda

banda nera rimane in entrambi i lati dell'immagine.

nera in alto e in basso (formato cinemascope).

#### **Titoli Zoom**

Questo modo consente di visualizzare le immagini in formato 4:3 su tutta la superficie dello schermo lasciando visibili i sottotitoli..

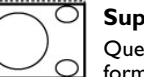

# **Super Immagine**

Questo modo consente di visualizzare le immagini in formato 4:3 su tutta la superficie dello schermo allargando l'immagine ai lati..

### **Schermo Largo**

Questo modo permette di ripristinare le proporzioni corrette delle immagini trasmesse in 16:9. *Attenzione : se visualizzate un'immagine 4:3, sarà allargata sul piano orizzontale.*

# $\overline{H}$  Visualizzazione. sullo schermo

Per ottenere informazioni sul canale TV selezionato e programma (se in dotazione).Tenere premuto per 5 secondi per visualizzare il numero del programma sullo schermo.

# **\* Selettore di modo**

Il telecomando vi permette di comandare le funzioni principali del videoregistratore e DVD. Premere sul tasto **MODE** per selezionare il modo desiderato: DVD o AUX (Videoregistratore). La spia del telecomando si accende per indicare il modo selezionato. Si spegne automaticamente dopo 20 secondi di inattività (ritorno al modo TV). In funzione dell'apparecchio, sono operativi i tasti seguenti (vedi p. 14):

 $(B, H, \bullet) \rightarrow \bullet$ , OK, MENU, cursore, **-P+**, tasti numerici,  $\overline{H}$ , PP.

# **Memorizzazione manuale**

Questo menù permette di memorizzare i programmi uno per uno.

& Premere sul tasto **MENU**.

<sup>2</sup> Con il cursore, selezionate il menù **Installazione** e quindi **Mem. manuale**.

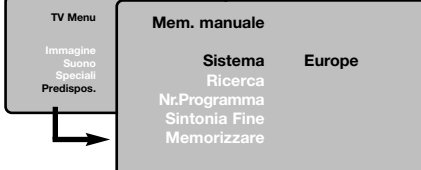

**8** Sistema: selezionate Europa (rilevazione automatica \*) o Europa Occidentale (norma BG), Europa Orientale (norma DK), Regno Unito (norma I) o Francia (norma LL').

*\* Salvo che per la Francia (norma LL'), occorre assolutamente selezionare la scelta Francia.*

**A** Ricerca: premere  $\blacktriangleright$ . La ricerca comincia. Una volta trovato un programma, si ferma la progressione e viene visualizzato il nome del programma (se disponibile). Passate alla tappa successiva. Se conoscete la frequenza del programma desiderato, digitatela direttamente con i tasti numerici.

*Se non si trova alcuna immagine, vedere i consigli (p. 15).*

- ( **N° di Prog.**: inserite il numero desiderato con il tasti  $\blacktriangleleft \blacktriangleright$  o dei tasti numerici.
- § **Sintonia fine**: se la ricezione non è soddisfacente, regolate con i tasti  $\blacktriangleleft \blacktriangleright$ .
- $\bigcirc$  Memorizzare: premere  $\bigtriangleright$ . Il programma è memorizzato.
- **a** Ripetete le tappe **a** a **a** tante volte quanti sono i programmi da memorizzare.
- $\Omega$  Per uscire: premere sul tasto  $\overline{H}$ .

# **Riordino dei programmi**

**6** Premere il tasto MENU. Il TV Menu sarà visualizzato sullo schermo.

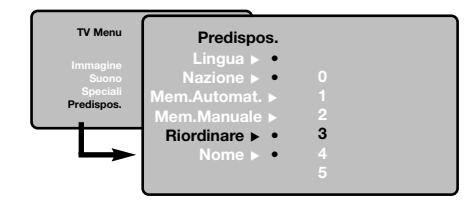

- **a** Con il cursore, selezionare il menù **Installazione** e quindi il menù **Riordino**.
- **8** Selezionate il programma che intendete spostare con i tasti  $\blacktriangle \blacktriangledown$  e premere  $\blacktriangleright$ .
- $\bullet$  Utilizzate successivamente i tasti  $\blacktriangle \blacktriangledown$  per scegliere il nuovo numero e confermate  $con$   $\blacktriangleleft$ .
- **6** Ricominciate le tappe **8** e **4** tante volte quanti sono i programmi da rinumerare.
- **6** Per uscire dai menù, premere su  $[i+]$ .

 $\overline{E}$ 

# **Altre regolazioni del menù Installazione**

- & Premere sul tasto **MENU** e selezionare il menù **Installazione**.
- é **Lingua**: per modificare la lingua di visualizzazione dei menù.
- " **Nazione**: per scegliere il vostro Paese (**I** per Italia).

*Questa regolazione interviene nella ricerca, nel riordino automatico dei programmi e nella visualizzazione del televideo. Se il vostro Paese non appare nella lista, selezionate la scelta ". . ."*

**4** Mem. Auto: per lanciare una ricerca automatica di tutti i programmi disponibili nella vostra regione. Se il centro di telediffusione o la rete via cavo trasmette il segnale di riordino automatico, i programmi saranno numerati nell'ordine. L'installazione sarà quindi terminata. In caso contrario, utilizzare il menù Riordino per rinumerarli (vedere p. 5).

*Determinati centri di telediffusione o reti via cavo trasmettono i propri parametri di riordino (regione, lingua, ...). In questo caso dovete indicare la vostra scelta con i tasti* ▲▼ *e quindi confermare con* ▶. *Per uscire o interrompere la ricerca, premere su MENU. Se non si trova alcuna immagine, vedere i consigli (p. 15).*

**6** Nome: Se volete, potete dare un nome ai programmi e alle prese esterne.Utilizzate i tasti ▲ ▼ per spostarvi nella zona di visualizzazione del nome (5 caratteri) e i tasti <→ per scegliere i caratteri. Una volta inserito il nome, utilizzate il cursore sinistra per uscire. Il nome è memorizzato.

*Osservazione: durante l'installazione, se è trasmesso il segnale di identificazione, viene attribuito un nome ai programmi in modo automatico.*

**6** Per uscire dai menù, premere su [i+].

# **Regolazioni dell'immagine**

**↑ Premere sul tasto MENU** e quindi ▶. Il menù **Immagine** appare.

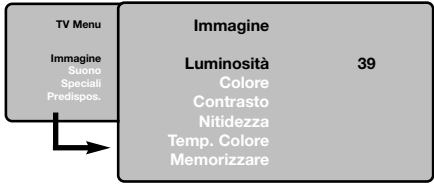

- **<sup>4</sup>** Utilizzate i tasti **A** ▼ per selezionare una regolazione e i tasti < per effettuare la regolazione.
- **8** Una volta effettuate le regolazioni, selezionate la scelta **Memorizzare** e premere su ▶ per registrarle. Premere su  $\overline{H}$  per uscire.

#### **Descrizione delle regolazioni:**

- **Luce**: agisce sulla luminosità dell'immagine.
- **Colore**: per agire sull'intensità del colore.
- **Contrasto**: per agire sulla differenza tra toni chiari e toni scuri.
- **Nitidezza**: per agire sulla qualità dell'immagine.
- **Temp. Col.**: per agire sulla resa dei colori. **Fredda** (più blu), **Normale** (equilibrata) o **Calda** (più rossi).
- **Memorizzare**: per memorizzare le regolazioni dell'immagine.

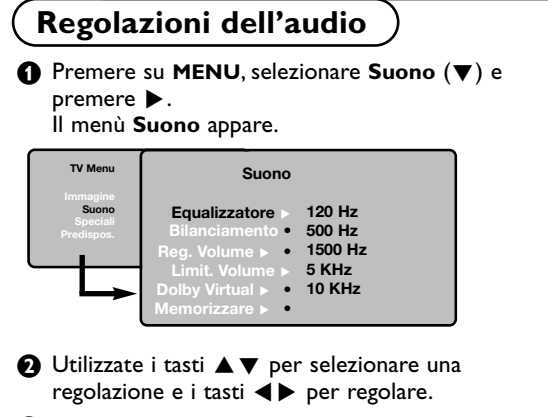

 $\bigodot$  Una volta effettuate le regolazioni, selezionate la scelta **Memorizzare** e premere ▶ per registrarle.

*Per memorizzare i regolazioni del equalizzatore, premere su MENU, selezionare Memorizzare e premere*  $\blacktriangleright$ 

Per uscire dai menù, premere su [i+].

### **Descrizione delle regolazioni:**

- **Equalizzatore**: per impostare la tonalità del suono (da grave: 120 Hz ad acuto: 10 kHz).
- **Bilanciamento**: per equilibrare il suono sull'altoparlante sinistro e quello destro.
- **Reg.Volume**: permette di compensare gli scarti di volume esistenti tra i diversi programmi o le prese EXT. Questa regolazione è operativa per i programmi da 0 a 40 e per le prese EXT.
- **AVL** (Automatic Volume Leveler): limitazione automatica del volume, per limitare l'improvviso aumento di livello sonoro, soprattutto al momento di cambiare canale o durante gli spot pubblicitari.
- **Dolby Virtual**: per attivare/disattivare l'effetto espansione dell'audio.

*Potete accedere a queste regolazioni anche con il tasto* Q*.*

• **Memorizzare**: per memorizzare la regolazione del suono.

# $\overline{E}$

# **Regolazione delle speciali**

**1** Premere su MENU, selezionate Speciali (▼) e premere su  $\blacktriangleright$ .

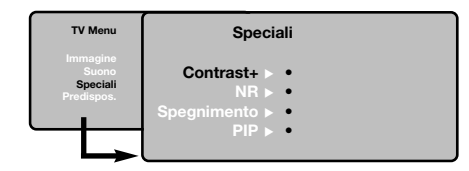

- **a** Si può regolare:
- **Contrasto+**: regolazione automatica del contrasto dell'immagine, che riporta continuamente la parte più scura dell'immagine sul livello del nero.
- **NR**: consente di attenuare il rumore dell' immagine (effetto neve), in caso di ricezione difficile.
- **Spegnimento** (*disponibile solo su alcune versioni*): per selezionare il tempo dopo il quale il apparecchio si metterà automaticamente in stato di attesa.
- **PIP**: per regolare le dimensioni e la posizione dello schermo PIP.
- Per uscire dai menù, premere su [i+].

# **Televideo**

Il televideo è un sistema d'informazioni, trasmesso da alcune emittenti, che si consulta come un giornale. Consente inoltre di accedere ai sottotitoli per non udenti o per le persone che non conoscono bene la lingua della trasmissione (reti via cavo, canali via satellite,...).

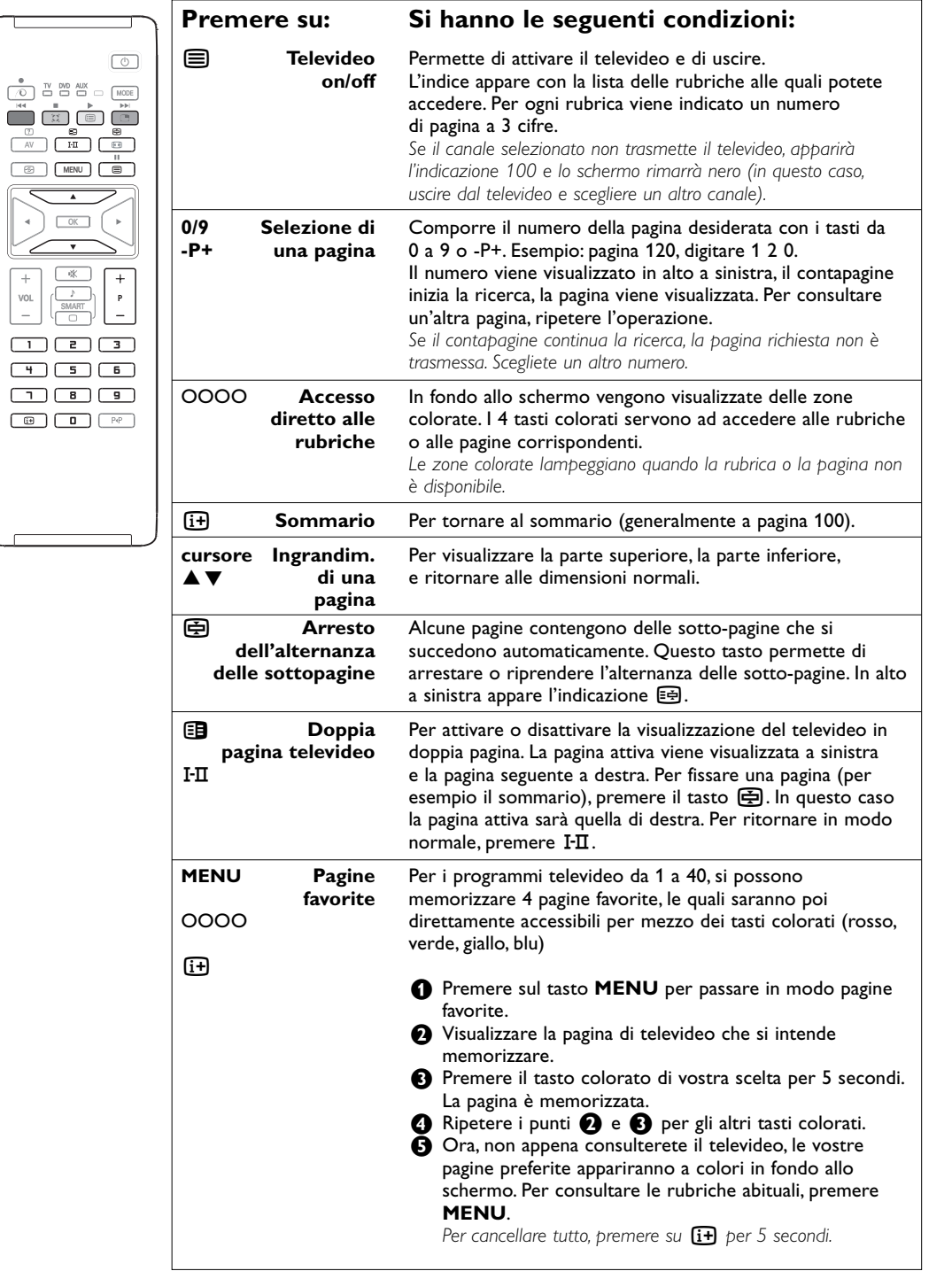

8

# **Utilizzo in modo monitor PC**

# **Avvertenza:**

- Nell'usare quale PC monitor, è possibile che si possano verificare linee di interferenza di lieve entità se il funzionamento è sotto interferenza elettromagnetica ma comunque ciò' non condizionerà il livello di prestazione del prodotto.
- Per ottimizzare le prestazioni,Vi raccomandiamo il cavo DVI/VGA dotato di filtro antirumore.

*E' necessario prima effettuare i collegamenti e regolare la risoluzione (vedi p. 13).*

- & Premere il tasto **AV** del telecomando per visualizzare la lista **Fonte**.
- **<sup>2</sup>** Usare i tasti **A** ▼ per selezionare PC e poi premere ▶ per commutare da **TV** a modo **PC** (**DVI**).
- $\bigodot$  Per tornare al modo TV, ripetere le procedure & e é ma stavolta selezionare **TV**.

# **Utilizzo dei menu PC**

Premere il tasto **MENU** per accedere alle regolazioni specifiche del modo monitor PC. Utilizzare il cursore per regolare (le regolazioni vengono memorizzate automaticamente).

### **Immagine:**

- **Luminosità/Contrasto**: per regolare la luminosità ed il contrasto.
- **Orizzontale/Verticale\***: per regolare il posizionamento orizzontale e verticale dell'immagine.
- **Temp. Colore**: per regolare la tonalità dei colori (fredda, normale o calda).

#### **Audio:**

Per scegliere l'audio riprodotto sul televisore (**PC** o **TV**).

#### **Speciali:**

- **Fase/Orologio\***: permette di eliminare le linee parassite orizzontali (**Fase**) e verticali (**Orologio**).
- **Formato**: per scegliere tra schermo largo o il formato originale degli schermi PC.
- **PIP**: per regolare la dimensione e la posizione dello schermo PIP.
- **Autoregolazione\***: il posizionamento è regolato automaticamente.

#### **Preimpostazioni:**

Per tornare alle regolazioni di fabbrica (regolazioni di default).

*\* Queste regolazioni non sono disponibili quando un computer è collegato sull'ingresso DVI.*

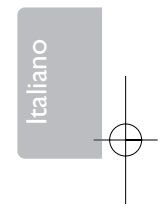

# **Utilizzo in modo HD (Alta Definizione)**

Il modo HD (Alta Definizione) assicura immagini più nitide mediante DVI nel caso di utilizzo di un ricevitore/equipaggiatura HD capace di trasmettere programmi ad alta definizione.

*E' necessario prima effettuare i collegamenti (vedi p. 13).*

& Premere il tasto **AV** del telecomando per visualizzare la lista **Fonte**.

 $\Omega$  Selezionare **HD** con i tasti  $\blacktriangle \blacktriangledown$  e premere ▶ per commutare fra **TV** e modo **HD**.

 $\bigodot$  Per tornare al modo TV, ripetere le procedure & e é ma stavolta selezionare **TV**.

# **Uso dei menu HD**

Premere il tasto **MENU** per le impostazioni in modo HD. Utilizzare il cursore per le impostazioni (che saranno memorizzate automaticamente):

#### **Immagine**

- **Luminosità**: agisce sulla luminosità dell'immagine.
- **Colore**: per agire sull'intensità del colore.
- **Contrasto**: per agire sulla differenza tra toni chiari e toni scuri.
- **Nitidezza**: per agire sulla qualità dell'immagine.
- **Temp. Col.**: per agire sulla resa dei colori. **Fredda** (più blu), **Normale** (equilibrata) o **Calda** (più rossi).
- **Memorizzare**: per memorizzare le regolazioni dell'immagine.

#### **Suono**

- **Equalizzatore**: per impostare la tonalità del suono (da grave: 120 Hz ad acuto: 10 kHz).
- **Bilanciamento**: per equilibrare il suono sull'altoparlante sinistro e quello destro.
- **Reg.Volume**: permette di compensare gli scarti di volume esistenti tra i diversi programmi o le prese EXT. Questa regolazione è operativa per i programmi da 0 a 40 e per le prese EXT.
- **Limit.Volume**: limitazione automatica del volume, per limitare l'improvviso aumento di livello sonoro, soprattutto al momento di cambiare canale o durante gli spot pubblicitari.
- **Dolby Virtual**: per attivare/disattivare l'effetto espansione dell'audio. *Potete accedere a queste regolazioni anche con il*

*tasto* Q*.*

• **Memorizzare**: per memorizzare la regolazione del suono.

#### **Speciali**

- **Spegnimento**: per selezionare il tempo dopo il quale il monitore si metterà automaticamente in stato di attesa.
- **PIP**: per regolare le dimensioni e la posizione dello schermo PIP.
- **Spost. Orizz.**: regola l'impostazione orizzontale dell'immagine.

# **Utilizzo del PIP in modo PC o HD**

In modo PC, è possibile visualizzare una finestra che permette di visualizzare i canali televisivi. La funzione PIP permetterà di visualizzare contemporaneamente uno schermo di inserimento di immagine per guardare i canali televisivi.

*Attenzione: La funzione PIP potrà essere attivata solo se il PC o il equipaggiatura HD è dotato di uscita digitale e se un computer o equippaggiatura HD è collegato sull'ingresso (DVI OUT per DVI IN).Vedere p. 13.*

& Premere il tasto æ per visualizzare lo schermo PIP. L'immagine della televisione è riprodotta in una piccola finestra di inserimento.

 $\Omega$  Premere ancora il tasto  $\Box$  per cambiare il formato della finestra, commutare in dual screen, per farlo scomparire.

" Utilizzare i tasti **-P+** per cambiare i programmi dello schermo PIP.

*Nota: Non è possibile nessuna selezione audio in modalità HD-PIP.*

# **Collegamento ad apparecchi periferici**

Il apparecchio dispone di 3 prese, **EXT1**, **EXT2** e **DVI** situate sul retro stesso e prese laterali. Premere il tasto **AV** sul telecomando per visualizzare la lista **Sorgente**. Selezionare **TV** o l'attrezzatura periferica connessa a **EXT1**, **EXT2/SHVS2**, **AV/SVHS3**, **PC** o **HD**.

*La presa EXT1 ha l'ingresso audio e CVBS/RGB e l'uscita audio e CVBS. La presa EXT2 ha l'ingresso audio e CVBS/S-VHS e l'uscita audio e CVBS. Le connessioni laterali sono dotate ha l'ingresso audio, l'ingresso CVBS/S-VHS, e l'uscita cuffie.*

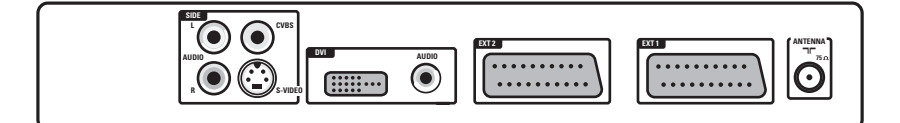

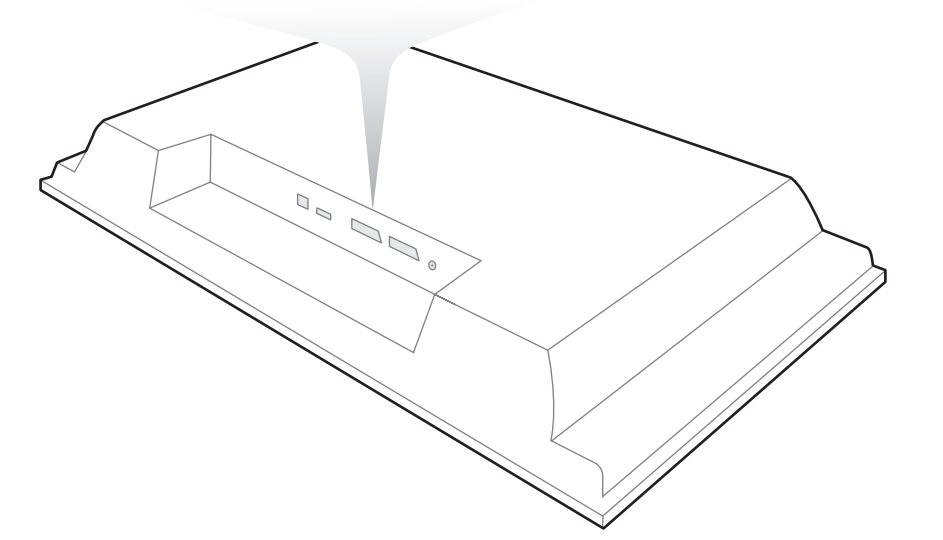

Italiano

# **Videoregistratore**

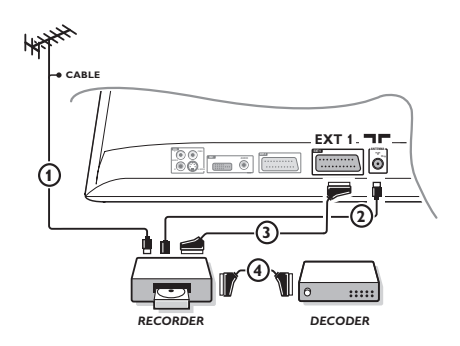

Eseguire i collegamenti necessari. Utilizzare un cordone di collegamento (presa scart) di tipo europeo di buona qualità. *Se il vostro videoregistratore non ha una presa scart, l'unico collegamento possibile rimane quello per mezzo dell'antenna. Bisognerà quindi cercare il segnale di prova del vostro videoregistratore e attribuirgli il numero di programma 0 (vedi capitolo " memorizzazione manuale" a pag. 6). Per far apparire l'immagine del videoregistratore, premere* **0***.*

#### **Videoregistratore con decodificatore**

Collegare il decodificatore alla seconda presa scart del videoregistratore. Potrete così registrare le trasmissioni criptate.

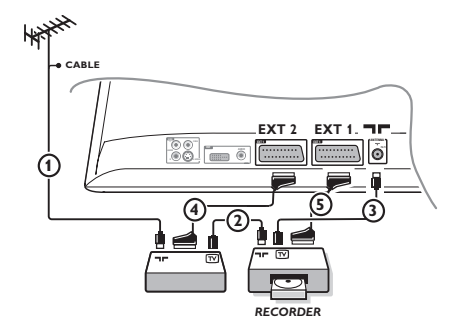

# **Altri apparecchi Ricevitore via satellite, DVD, decodificatore, CDV, giochi, ecc.**

Eseguire i collegamenti necessari.

Connettere l'attrezzatura (decodificatore digitale, videogiochi, videoregistratori, alcuni drives DVD (con RGB)) ed altra attrezzatura a **EXT1**.

# **Selezione degli apparecchi collegati**

Premere il tasto **AV** per selezionare **EXT1**.

# **Videocamera, videogiochi**

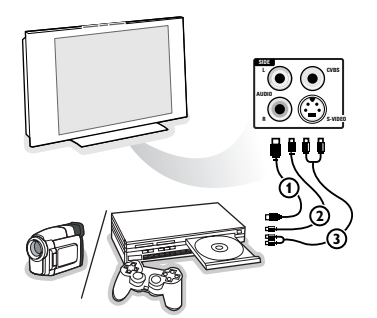

# Eseguire i collegamenti di cui a lato. Con il tasto **AV**, selezionare **AV/S-VHS3**.

*Con un apparecchio monofonico, collegare il segnale suono sull'ingresso AUDIO L (o AUDIO R). Il suono viene automatica-mente riprodotto sull'altoparlante sinistro e su quello destro del televisore.*

# **Connettore DVI**

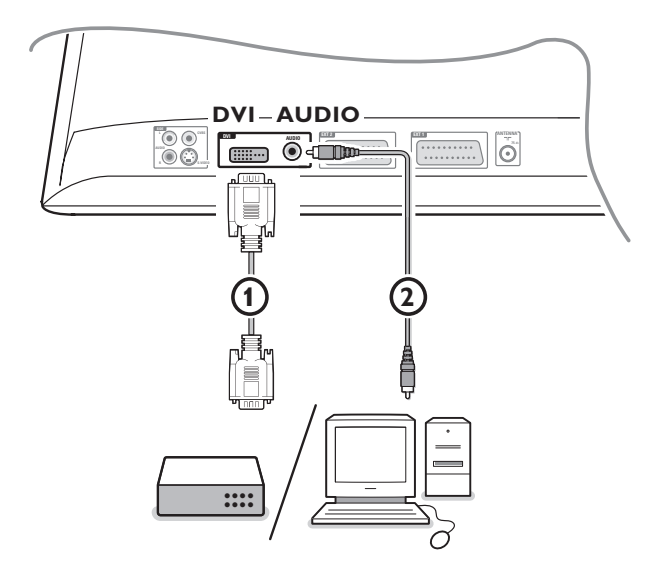

La connessione **DVI** permette di avere le seguenti modalità grafiche, con il tasto **AV** del telecomando, per l'Alta Definizione (HD) e computer (PC):

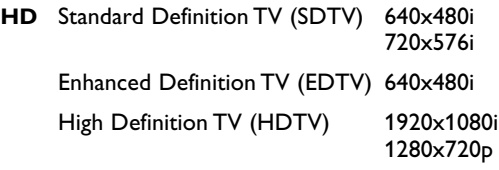

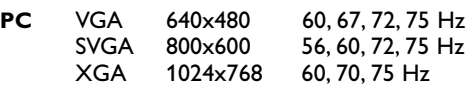

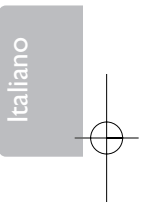

*Avvertenza: se del caso, regolare la posizione dell'immagine al centro dello schermo mediante il cursore.*

& Connettere il dispositivo al connettore **DVI** del apparecchio 1.

A seconda del connettore, sarà necessario installare un altro adattatore.

#### **DVD**

- dotato di connettore DVI: collegare il DVI mediante cavo DVI al connettore DVI del televisore  $\textcircled{1}.$
- dotato di connettore YPbPr: use a cavo 3 cinch per VGA 3 e un adattatore VGA per DVI 4 e connettere al connettore **DVI** del televisore  $\textcircled{1}.$

### **Set top box (HDTV):**

- dotato di connettore YPbPr: use a cavo 3 cinch per VGA 3 e un adattatore VGA per DVI 4 e connettere al connettore **DVI** del televisore  $\Omega$ .

# **Computer (PC):**

- dotato di connettore DVI: collegare il DVI mediante cavo DVI al connettore DVI del televisore  $\eta$ .
- dotato di connettore VGA: collegare il cavo VGA dalla VGA all'adattatore DVI 4 e connettere al connettore **DVI** del televisore  $\textcircled{1}.$

é Collegare il cavo audio negli ingressi **DVI AUDIO** del apparecchio.

# **Tasti per i videoregistratore e DVD**

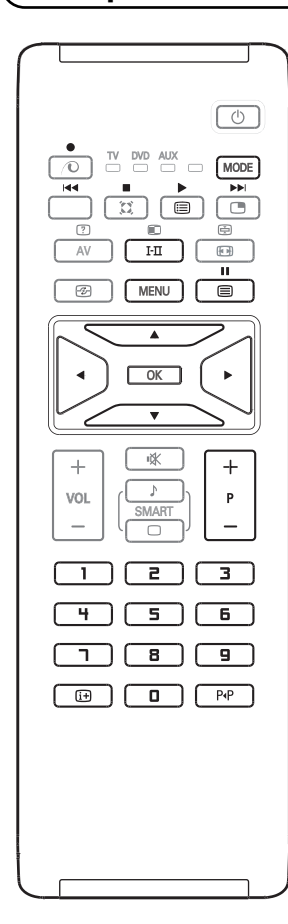

Il telecomando consente la gestione delle funzioni principali del VCR o DVD.

Premere il tasto **MODO** per selezionare il modo richiesto: **DVD** o **AUX** (videoregistratore).

La spia del telecomando si accende per indicare il modo selezionato. E si spegne dopo circa 20 secondi. Il telecomando torna automaticamente in modo **TV**.

I seguenti tasti possono essere operati, a seconda dell'attrezzatura:

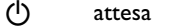

- **44** riavvolgimento
- avanzamento rapido
- registrazione
- **II** pausa
- arresto
- play

**MENU** menu

cursore cursore di navigazione ed impostazioni

- **OK** validazione
- **0 9** inserimento cifra
- **P +** selezione del programma
- i visualizzazione informazioni
- P<sub>4</sub>P funzione T-C (DVD), funzione index (indice) (VCR)

*Il telecomando è compatibile con l'attrezzatura AV Philips dotata di standard RC5 e con DVD dotati di standard RC6.*

# R

Il vostro monitore, in modo da prevenire furti, è equipaggiato con il Kensington Security Slot. Il sistema anti furto Kensington deve essere acquistato separatamente. L'antifurto della Kensington è formato da un cavo in acciaio ricoperto da una protezione in plastica ed un lucchetto. Da una parte deve essere fissato al monitore e bloccato con una chiave speciale. Dall'altra parte deve essere attaccato ad un punto fermo.

*® Kensington and MicroSaver are registred US trademarks of ACCO World Corporation with issued registrations and pending applications in other countries throughout the world. All other registred and unregistered trademarks are the property of their respective owners.*

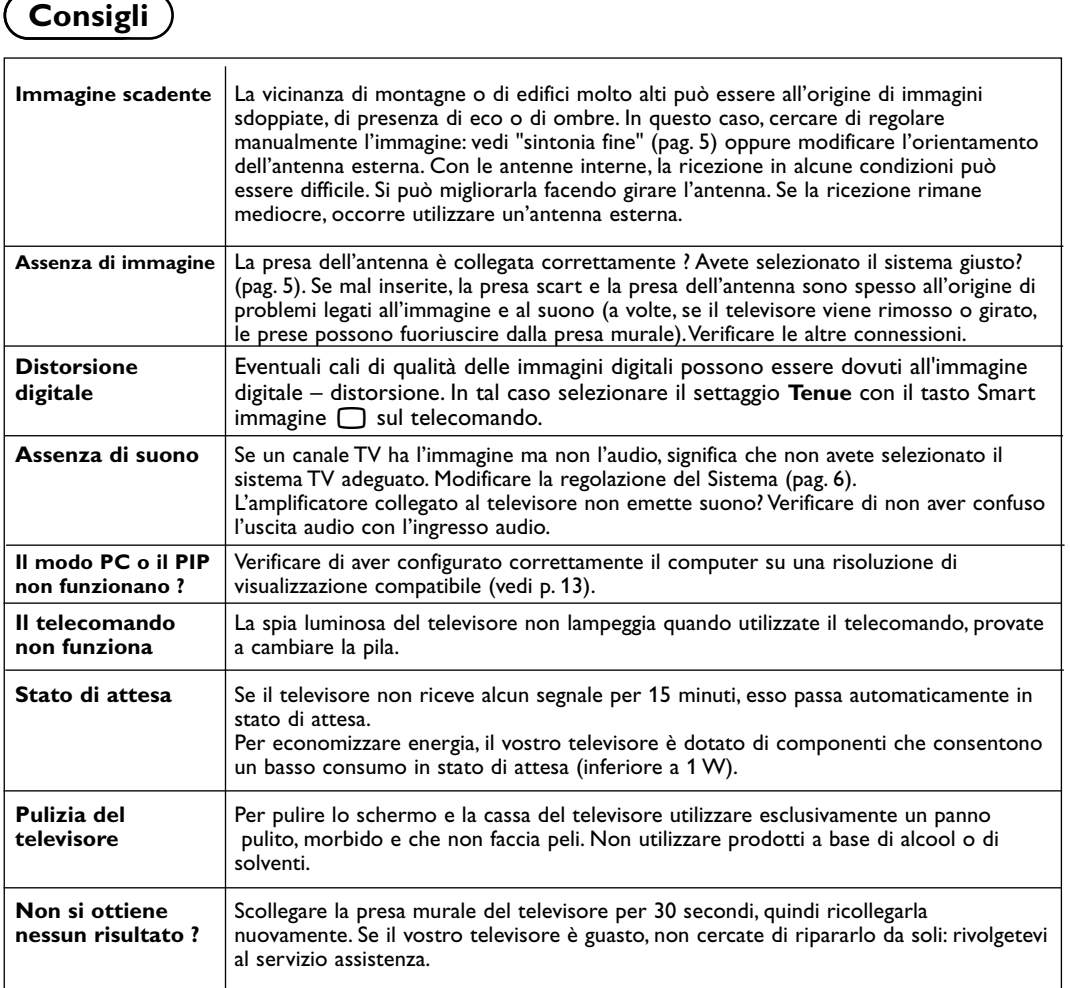

# **Glossario**

- **DVI** (Digital Visual Interface): un'interfaccia standard digitale creata da Digital Display Working Group (DDWG) per convertire i segnali analoghi in segnali digitali ai fini di compatibilità sia per monitor analoghi che digitali.
- **VGA** (Video Graphics Array): scheda video standard per PC.
- Segnali RVB: Sono 3 segnali video Rosso, Verde, Blu che compongono l'immagine. L'utilizzo di questi segnali permette di ottenere una migliore qualità dell'immagine.
- **Segnali S-VHS**: Sono 2 segnali video separati Y/C risultanti dagli standard di registrazione S-VHS e Hi-8. I segnali di luminanza Y (bianco e nero) e i segnali di crominanza C (colori) sono registrati separatamente sulla banda. Ciò consente di

migliorare la qualità dell'immagine rispetto ai sistemi video standard (VHS e 8 mm) nei quali i segnali Y/C sono combinati per ottenere solo un segnale video.

- **Suono NICAM**: Procedimento che consente di trasmettere il suono mediante sistema digitale.
- **Sistema**: L'immagine televisiva non è trasmessa allo stesso modo da tutti i paesi. Esistono vari standard: BG, DK, I, e L L'. La regolazione Sistema (pag. 5) serve a selezionare questi standard. Da non confondere con i sistemi di codificazione dei colori PAL o SECAM: Il Pal è utilizzato nella maggior parte dei Paesi Europei, il Secam in Francia, in Russia e nella gran parte dei paesi d'Africa. Gli ingressi EXT1 e EXT2 possono riprodurre delle registrazioni effettuate con il sistema di codificazione colori NTSC.

talian